## **Jinsi ya kutumia kipatakilishi cha Chromebook**

**Hatua ya 1: Unganisha kipatakilishi chako cha Chromebook na pawa ili uchaji kompyuta.**

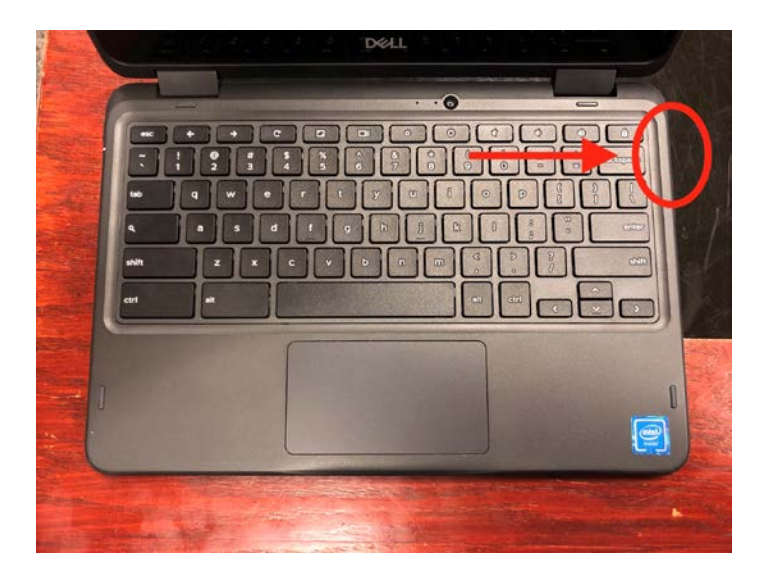

**Ingiza waya ya chaja kwenye sehemu iliyo upande wa kompyuta.**

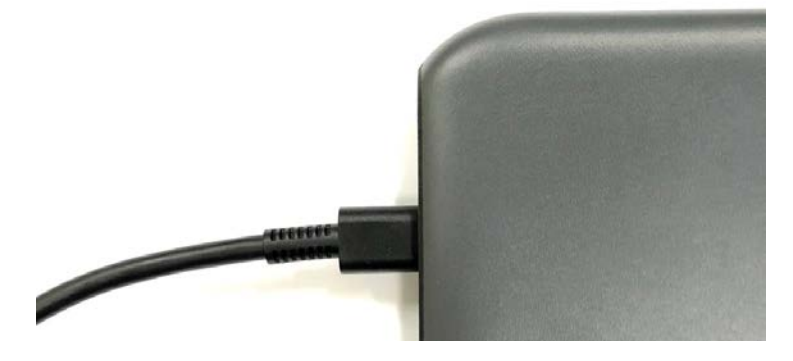

**Ingiza upande ule mwingine wa waya kwenye soketi.**

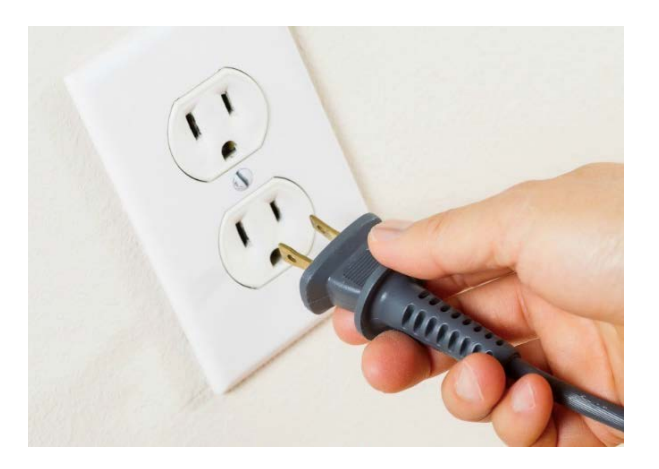

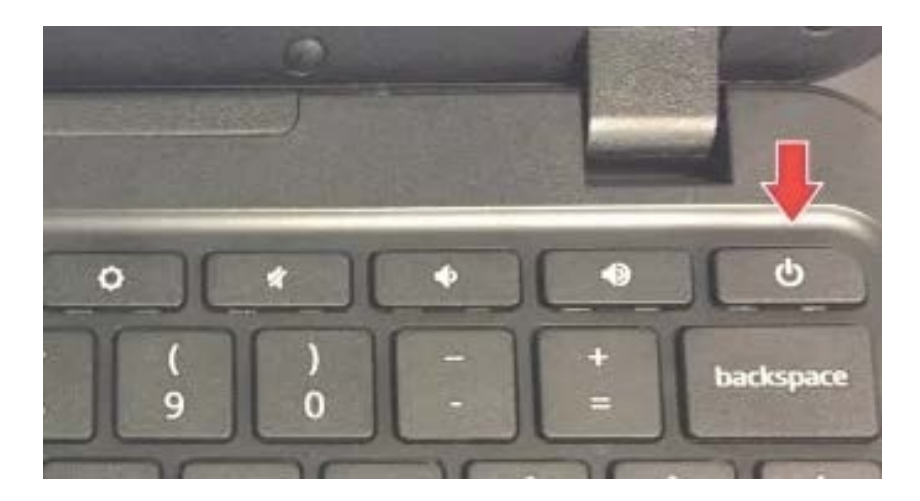

**Hatua ya 2: Tumia kitufe cha kuwasha ili uwashe Chromebook yako.**

 **Chromebook yako ikiwaka, utaona skrini ya kwanza. Itakaa kama picha hii iliyo hapa chini.**

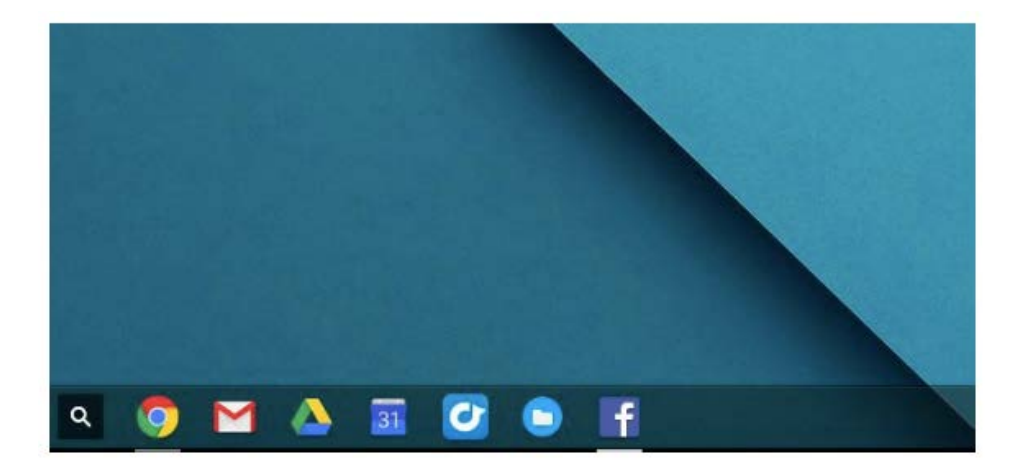

**Hatua ya 3: Telezesha kidole chako kwenye pedi ya kufuatilia ili usogeze kishale kwenye skrini yako.**

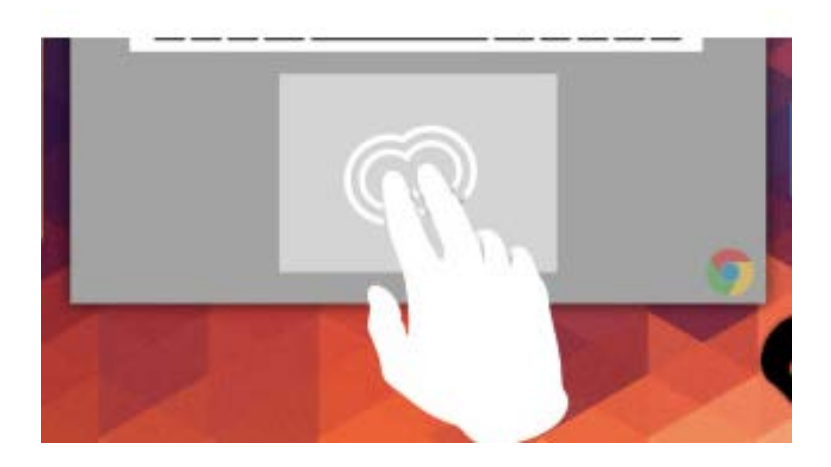

**Hatua ya 4: Sogeza kishale katika sehemu ya juu ya aikoni ya "Google Chrome" ili ufungua kivinjari cha Intaneti.**

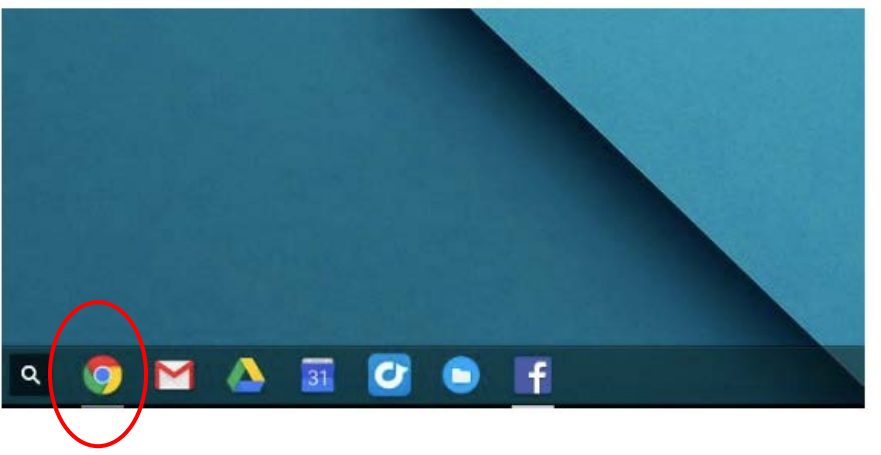

**Aikoni ya chrome imewekwa mviringo hapa chini.**

 **Kishale chako kinapogusa sehemu ya juu ya aikoni ya Chrome, itakaa hivi:**

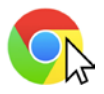

 **Bonyeza au gongesha kidole chako kwenye pedi ya kufuatilia ili ufungue Intaneti.**

## **Hatua ya 5: Chrome ikifunguka, andika tovuti unayopewa na shule yako**

**kwenye kivinjari.** (M*fano*: [https://sites.google.com/dallasisd.org/athomelearningplans/home\)](https://sites.google.com/dallasisd.org/athomelearningplans/home)

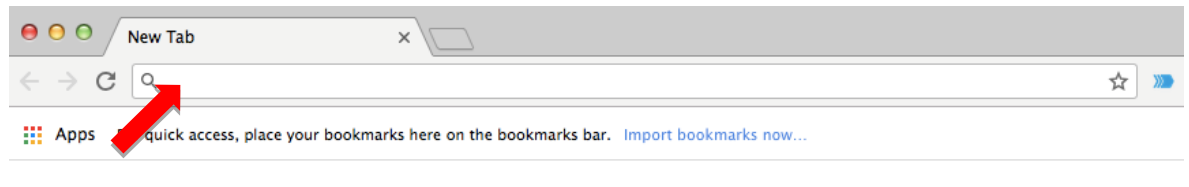

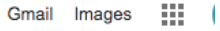

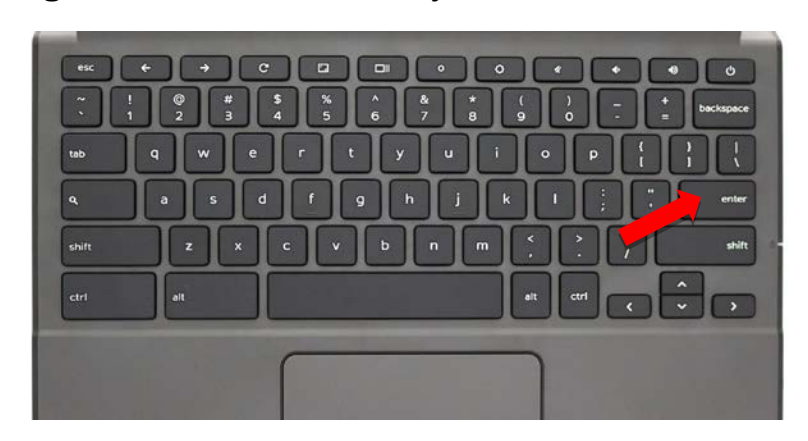

**Gonga kitufe cha "enter" kwenye kibodi ili ufikie tovuti.**